Release Bulletin for InfoMaker 2017 R3

InfoMaker® 2017 R3 FOR WINDOWS

#### DOCUMENT ID: ADC20231-01-2017-03

### LAST REVISED: July 26, 2018

Copyright © 2018 by Appeon Limited. All rights reserved.

This publication pertains to Appeon software and to any subsequent release until otherwise indicated in new editions or technical notes. Information in this document is subject to change without notice. The software described herein is furnished under a license agreement, and it may be used or copied only in accordance with the terms of that agreement.

No part of this publication may be reproduced, transmitted, or translated in any form or by any means, electronic, mechanical, manual, optical, or otherwise, without the prior written permission of Appeon Limited.

Appeon and other Appeon products and services mentioned herein as well as their respective logos are trademarks or registered trademarks of Appeon Limited.

SAP and other SAP products and services mentioned herein as well as their respective logos are trademarks or registered trademarks of SAP and SAP affiliate company.

Java and all Java-based marks are trademarks or registered trademarks of Oracle and/or its affiliates in the U.S. and other countries.

Unicode and the Unicode Logo are registered trademarks of Unicode, Inc.

All other company and product names used herein may be trademarks or registered trademarks of their respective companies.

Use, duplication, or disclosure by the government is subject to the restrictions set forth in subparagraph (c)(1)(ii) of DFARS 52.227-7013 for the DOD and as set forth in FAR  $52.227-19(a)-(d)$  for civilian agencies.

Appeon Limited, 1/F, Shell Industrial Building, 12 Lee Chung Street, Chai Wan District, Hong Kong.

## **Contents**

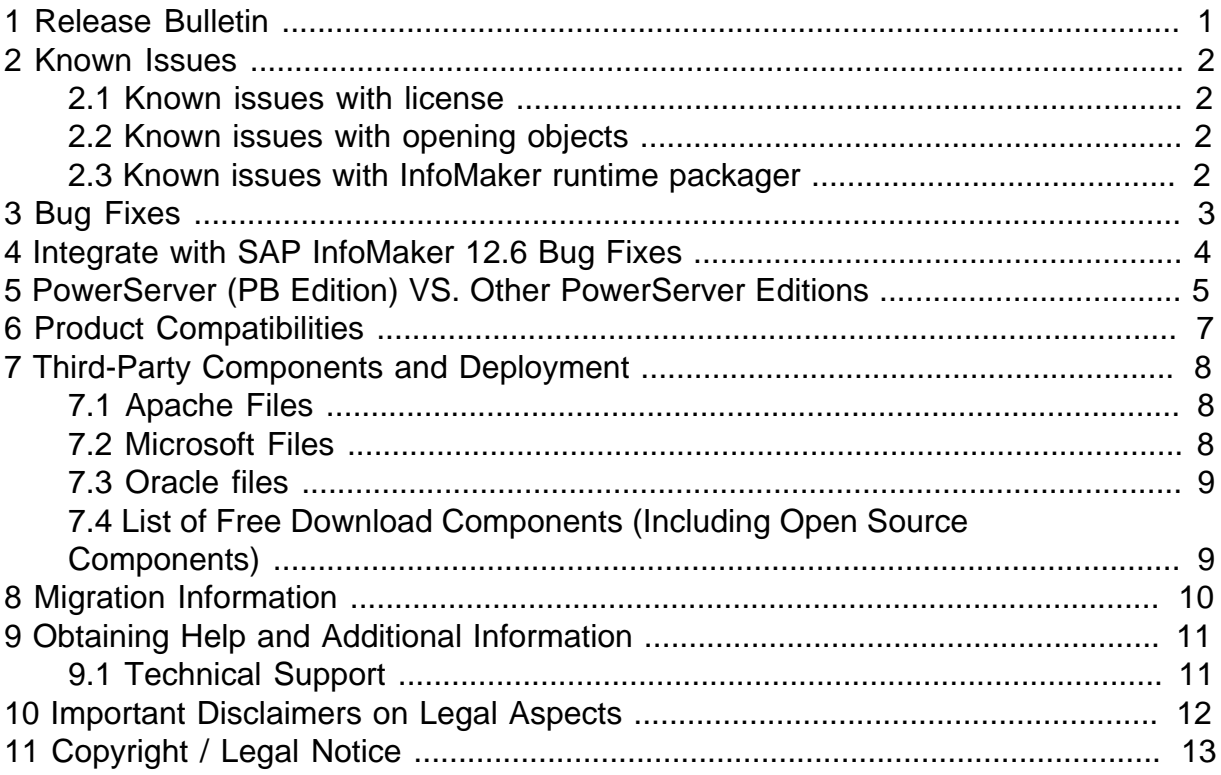

# <span id="page-4-0"></span>**1 Release Bulletin**

This release bulletin provides late-breaking information about Appeon InfoMaker® 2017 R3.

Appeon InfoMaker version 2017 R3 supports these operating systems (same as version 2017 R2 does):

- Windows 7 32- or 64-bit with SP1
- Windows 8.1 32- or 64-bit
- Windows 10 32- or 64-bit
- Windows Server 2008 32- or 64-bit with SP2 (supported for runtime)
- Windows Server 2012 R2 (supported for runtime)
- Windows Server 2016 (supported for runtime)

# <span id="page-5-0"></span>**2 Known Issues**

Learn about known issues and workarounds.

#### **Note**

If you have an Appeon® support contract, use the Appeon Support Website to search for knowledge-based articles and solved cases. Go to the Appeon Support Website at [https://support.appeon.com,](https://support.appeon.com) log in, and select Knowledge Base to start the search.

### <span id="page-5-1"></span>**2.1 Known issues with license**

Issue 1: (PB online license renewal) Although you have set the "remind me every N days" in the Reminder for Renewal window, if you have not renewed your subscription, the window will pop up every time you log in InfoMaker. Workaround: Disable the "Sign out on exit" option in Account Management so that you do not need to log in every time you start InfoMaker.

Issue 2: (PB offline license renewal) If you have renewed your offline license in 2017 or 2017 R2, and then if you renew your offline license again after InfoMaker 2017 R3 is installed, your offline license becomes expired when you log into InfoMaker next time. This is caused by an internal change to the offline license renewal file name. To resolve this issue, you activate and renew the offline license again in the InfoMaker IDE.

### <span id="page-5-2"></span>**2.2 Known issues with opening objects**

The object (such as Menu, User Object) opens slowly in the InfoMaker 2017 R3 IDE, especially for large complex applications.

Performing a full build of the application can greatly improve the opening speed of the object.

### <span id="page-5-3"></span>**2.3 Known issues with InfoMaker runtime packager**

InfoMaker runtime packager is not installed with InfoMaker. You can use the PowerBuilder runtime packager instead if you have PowerBuilder installed, or contact the Appeon Support Center to get the installation program of InfoMaker runtime packager.

# <span id="page-6-0"></span>**3 Bug Fixes**

The following bugs are fixed in InfoMaker 2017 R3.

- (BugZilla ID: 332) RichTextEdit control displays truncated text in Paragraph orientation drop-down in Bold font.
- (BugZilla ID: 807, 1322) InputFieldChangeData function failed to show the carriage return at the beginning of the string in the RichTextEdit control.
- (BugZilla ID: 834, 364, 629, 942) RichTextEdit control opens very slowly and the control does not paint correctly if the default printer is a remote desktop printer.
- (Internal Bug) On Windows 10, the column with the rich-text edit style will perform slowly (approximately 6 times slower than before), especially in the Grid or Tabular DataWindow.
- (Internal Bug) On Windows 7 or 10, in the RichText DataWindow, when the title bar is true and the title is empty, the screen will flash if you scroll the mouse to refresh the DataWindow.
- (Internal Bug) For PowerBuilder which is activated using an online license, if it is not connecting with the Appeon license server for over 5 days, the local license will be locked when PowerBuilder is launched next time without internet connection. After the local license is locked, if the same account is used to log in to PowerBuilder, the message "You are already logged in" appears.

## <span id="page-7-0"></span>**4 Integrate with SAP InfoMaker 12.6 Bug Fixes**

According to the announcement ([view here\)](https://www.appeon.com/products/powerbuilder/2017-faqs/sap-customers.html), Appeon and SAP will offer different product lines of InfoMaker.

The Appeon's product line will integrate with the bugs fixed in the SAP's product line. In the case of the GA version of Appeon InfoMaker 2017 R3, the bug fixes in SAP InfoMaker 12.6 EBF 4220 have been integrated.

# <span id="page-8-0"></span>**5 PowerServer (PB Edition) VS. Other PowerServer Editions**

PowerServer (PB Edition) indicates the PowerServer provided in the PowerBuilder Universal Edition; its Developer license supports deploying Web and mobile apps to the .NET-based PowerServer back-ends. Other PowerServer editions indicate the PowerServer (Developer/ Workgroup/Enterprise Edition) which supports Web and mobile deployments on both the .NET and J2EE application servers. Notice the different components contained in these editions.

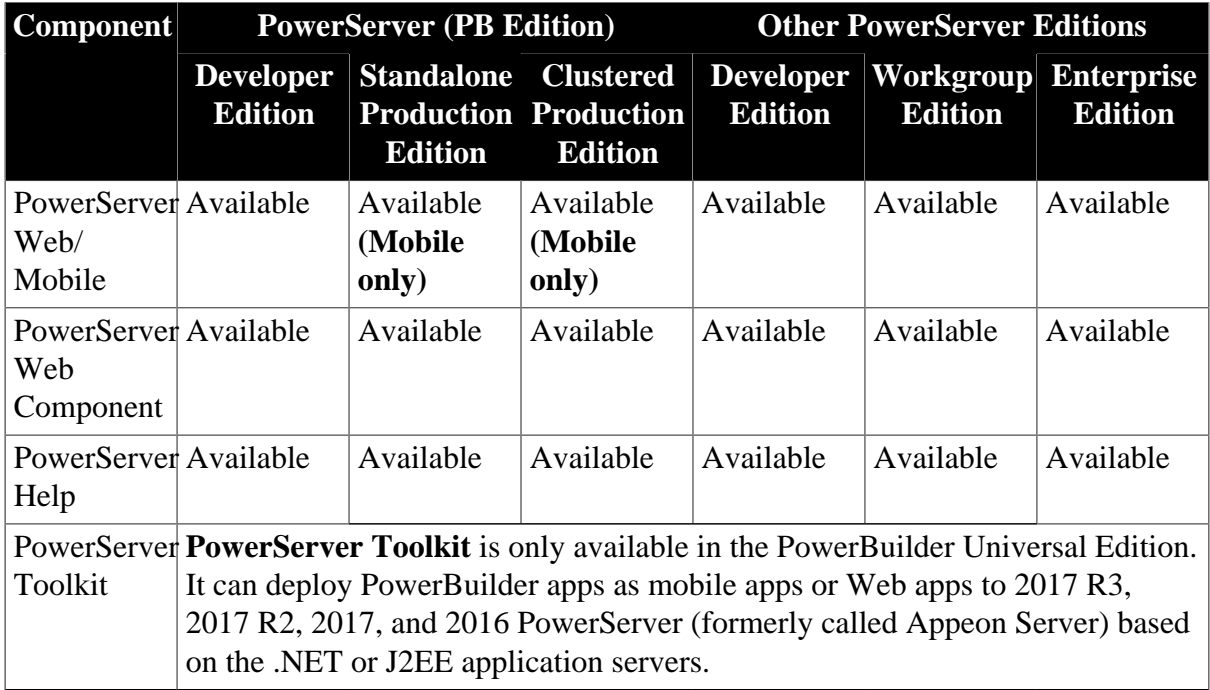

#### **Table 5.1: Components contained in different editions**

The PowerServer Web/Mobile server component from **PowerServer (PB Edition)** and the PowerServer Web/Mobile server component from other **Appeon PowerServer** Editions must be installed on different servers. If you install them on the same server, unpredictable issues may occur, and you should uninstall both, and then install them separately on different servers.

Also notice the different features supported in these editions.

**Table 5.2: Features supported in different editions**

|                | <b>Toolkit</b> | <b>Feature 'owerServe</b> PowerServer (PB Edition) |                |                                                                                                    | <b>Other PowerServer Editions</b> |                                   |                |
|----------------|----------------|----------------------------------------------------|----------------|----------------------------------------------------------------------------------------------------|-----------------------------------|-----------------------------------|----------------|
|                | f.             |                                                    | <b>Edition</b> | Developer Standalone Clustered Developer Workgroup Enterprise<br><b>Edition ProductionProduction Edition</b><br><b>Edition</b> |                                   | <b>Edition</b>                    | <b>Edition</b> |
| Mobile<br>apps |                |                                                    |                | Supported Supported Supported Supported Supported Supported Supported                                                          |                                   |                                   |                |
| Web apps       |                | Supported   Supported                              | <b>Not</b>     | <b>Not</b><br>supported supported                                                                                              |                                   | Supported   Supported   Supported |                |

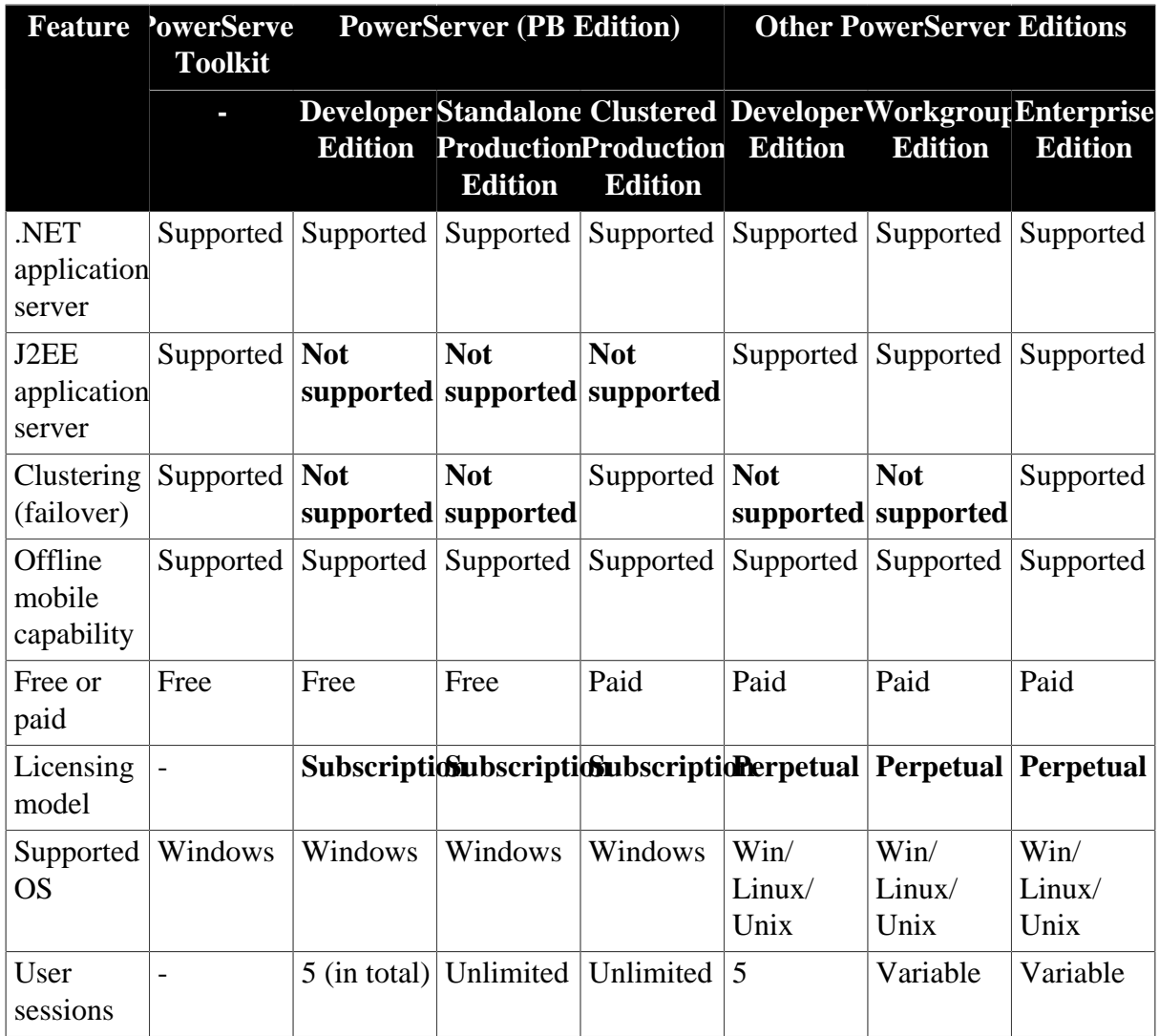

# <span id="page-10-0"></span>**6 Product Compatibilities**

InfoMaker has been tested for compatibility with a number of software products.

**Table 6.1: Software Products Tested with InfoMaker**

| <b>Software Type or Product</b> | <b>Compatibility Description</b>                                                                             |
|---------------------------------|----------------------------------------------------------------------------------------------------|
| PowerBuilder                    | InfoMaker 2017 R3 has been tested with<br>PowerBuilder 2017 R3.                                              |
| <b>SQL</b> Anywhere             | InfoMaker 2017 R3 has been tested with<br>SQL Anywhere 12.0 thru 17.0.                                       |
| Microsoft .NET Framework        | The SaveAs Excel 12 functionality of<br>InfoMaker 2017 R3 requires Microsoft .NET<br>Framework 4.0 or later. |
| Oracle JDK                      | InfoMaker 2017 R3 is compatible with<br>Oracle JDK 1.6.                                                      |

# <span id="page-11-0"></span>**7 Third-Party Components and Deployment**

InfoMaker applications have some dependencies on third-party components that are installed with InfoMaker.

You may redistribute some of these components with your application, but others must be obtained from the vendor.

## <span id="page-11-1"></span>**7.1 Apache Files**

You may redistribute the Apache files that are included with InfoMaker to your users.

Any use or distribution of the Apache code included with InfoMaker 2017 R3 must comply with the terms of the Apache License, which is located in the free download terms document for InfoMaker.

Version 0.20.5 of the Apache Formatting Objects Processor (FOP) is required if your application uses XSL-FO to save files as PDF. See the Apache FOP Web site at [https://](https://xmlgraphics.apache.org/fop/) [xmlgraphics.apache.org/fop/](https://xmlgraphics.apache.org/fop/).

The Apache Xerces files *xerces-c\_2\_8.dll* and *xerces-depdom\_2\_8.dll* are required for XML Web DataWindow support, XML support for DataWindows and DataStores, PBDOM, and SOAP clients for Web services. See the Xerces C++ Parser Web site at [http://](http://xerces.apache.org/xerces-c/) [xerces.apache.org/xerces-c/.](http://xerces.apache.org/xerces-c/)

## <span id="page-11-2"></span>**7.2 Microsoft Files**

Special Microsoft files are required on runtime computers for various InfoMaker features.

### **7.2.1 Visual C++ Runtime and the Active Template Library**

When you deploy the core InfoMaker runtime files, make sure the *msvcr100.dll* and *msvcp100.dll* Microsoft Visual C++ runtime libraries and the Microsoft .NET Active Template Library (ATL) module *atl100.dll*, are present on the user's computer or server.

The InfoMaker runtime files have a runtime dependency on these files and they are required for all applications and components that require the InfoMaker runtime. You can obtain these DLL files from the \Program Files\Appeon\Shared\PowerBuilder folder, or from DLL archive Web sites at <http://dlldump.com> or [http://driverskit.com/.](http://driverskit.com/) Make sure you obtain the same version (32-bit or 64-bit) of the these DLL files as the version (32-bit or 64-bit) of the PowerBuilder application executable.

### **7.2.2 Ink Picture Libraries**

*Microsoft.Ink*, *Microsoft.Ink.dll*, and *Microsoft.Resources.dll* are required if your application uses InkEdit and InkPicture controls. These files are part of the Microsoft .NET Framework 3.5 and later, and are available at C:\Windows\winsxs and its sub-folders after .NET framework is installed.

### **7.2.3 DirectX Runtime**

InfoMaker applications can use DirectX 3D rendering to display 3D graphs (Pie3D, Bar3D, Column3D, Line3D, and Area3D) with a more sophisticated look. You can use data item or series transparency with the DirectX graph styles to improve the presentation of data.

The DirectX 3D rendering depends on the DirectX runtime. The first time you select the Render3D check box on the General tab of the Properties view for a 3D graph, InfoMaker launches the DirectX installer. If you opt out of the installation, the Render3D property is ignored. End users of InfoMaker applications must also have the DirectX runtime installed on their computers to view the DirectX graph styles. You can download the DirectX runtime from the Microsoft Web site at [http://www.microsoft.com/downloads/details.aspx?](http://www.microsoft.com/downloads/details.aspx?FamilyID=2da43d38-db71-4c1b-bc6a-9b6652cd92a3&DisplayLang=en) [FamilyID=2da43d38-db71-4c1b-bc6a-9b6652cd92a3&DisplayLang=en.](http://www.microsoft.com/downloads/details.aspx?FamilyID=2da43d38-db71-4c1b-bc6a-9b6652cd92a3&DisplayLang=en)

For computers with older graphics drivers, you can check whether DirectX is supported by running *dxdiag.exe*. This file is typically installed in the Windows\System32 directory. The Display tab of the DirectX Diagnostic Tool that opens when you run *dxdiag.exe* indicates whether Direct3D is enabled.

### <span id="page-12-0"></span>**7.3 Oracle files**

The Java Runtime Environment (JRE) is required for EJB clients, JDBC connections, and saving as PDF using XSL-FO. For a copy of third-party terms and conditions for the JRE, see the free download terms document.The JRE can be downloaded from the Oracle Technology Network at http://www.oracle.com/technetwork/java/javase/downloads/index.html.

### <span id="page-12-1"></span>**7.4 List of Free Download Components (Including Open Source Components)**

For the complete list of the free download components (including open-source components), view the [Free Download Terms document](https://www.appeon.com/policies/Appeon_PowerBuilder_FreeDownloadTerms.pdf) on the Appeon Web site.

# <span id="page-13-0"></span>**8 Migration Information**

You can migrate an InfoMaker application from any version of InfoMaker directly to InfoMaker 2017 R3.

Before you migrate, read the "Migrating PowerBuilder Applications" technical document at [https://www.appeon.com/support/documents/appeon\\_online\\_help/pb2017r2/](https://www.appeon.com/support/documents/appeon_online_help/pb2017r2/migrating_pb_apps/index.html) migrating pb apps to learn about changes in InfoMaker that might affect your application. Topics with IM in parentheses after their titles apply to InfoMaker.

# <span id="page-14-0"></span>**9 Obtaining Help and Additional Information**

Use the Product Documentation site and online help to learn more about this product release.

- Product Documentation at [https://www.appeon.com/developers/library/product-manuals](https://www.appeon.com/developers/library/product-manuals-for-pb)[for-pb](https://www.appeon.com/developers/library/product-manuals-for-pb) – PDF documentation that you can download. The Web site also has links to other resources, such as white papers, community forums, maintenance releases, and support content.
- Online Web help published at [https://www.appeon.com/support/documents/](https://www.appeon.com/support/documents/appeon_online_help/appeon_online_help.htm) [appeon\\_online\\_help/appeon\\_online\\_help.htm.](https://www.appeon.com/support/documents/appeon_online_help/appeon_online_help.htm)
- Compiled HTML help (.chm) packaged into the product.

To read or print PDF documents, you need Adobe Acrobat Reader, which is available as a free download from the [Adobe](http://www.adobe.com/) Web site.

#### **Note**

A more recent release bulletin, with critical product or document information added after the product release, will be available from the online help Web site.

### <span id="page-14-1"></span>**9.1 Technical Support**

All customers are entitled to standard technical support for reproducible software defects. You can open a standard support ticket at the Appeon support site: [https://www.appeon.com/](https://www.appeon.com/standardsupport/) [standardsupport/](https://www.appeon.com/standardsupport/) (login required).

If your organization has purchased a premium support contract for this product, then the designated authorized support contact(s) may seek assistance with your technical issue or question at the Appeon support site: <https://support.appeon.com>(login required).

# <span id="page-15-0"></span>**10 Important Disclaimers on Legal Aspects**

### **Coding Samples**

Any software coding and/or code lines / strings ("Code") included in this documentation are only examples and are not intended to be used in a productive system environment. The Code is only intended to better explain and visualize the syntax and phrasing rules of certain coding. Appeon does not warrant the correctness and completeness of the Code given herein, and Appeon shall not be liable for errors or damages caused by the usage of the Code, unless damages were caused by Appeon intentionally or by Appeon's gross negligence.

### **Accessibility**

The information contained in the Appeon documentation represents Appeon's current view of accessibility criteria as of the date of publication; it is in no way intended to be a binding guideline on how to ensure accessibility of software products. Appeon in particular disclaims any liability in relation to this document. This disclaimer, however, does not apply in cases of wilful misconduct or gross negligence of Appeon. Furthermore, this document does not result in any direct or indirect contractual obligations of Appeon.

### **Gender-Neutral Language**

As far as possible, Appeon documentation is gender neutral. Depending on the context, the reader is addressed directly with "you", or a gender-neutral noun (such as "sales person" or "working days") is used. If when referring to members of both sexes, however, the thirdperson singular cannot be avoided or a gender-neutral noun does not exist, Appeon reserves the right to use the masculine form of the noun and pronoun. This is to ensure that the documentation remains comprehensible.

#### **Internet Hyperlinks**

The Appeon documentation may contain hyperlinks to the Internet. These hyperlinks are intended to serve as a hint about where to find related information. Appeon does not warrant the availability and correctness of this related information or the ability of this information to serve a particular purpose. Appeon shall not be liable for any damages caused by the use of related information unless damages have been caused by Appeon's gross negligence or willful misconduct.

# <span id="page-16-0"></span>**11 Copyright / Legal Notice**

© 2018 Appeon Limited. All rights reserved.

No part of this publication may be reproduced or transmitted in any form or for any purpose without the express permission of Appeon Limited.

The information contained herein may be changed without prior notice. Some software products marketed by Appeon and its distributors contain proprietary software components of other software vendors. National product specifications may vary.

These materials are provided by Appeon for informational purposes only, without representation or warranty of any kind, and Appeon Limited shall not be liable for errors or omissions with respect to the materials. The only warranties for Appeon products and services are those that are set forth in the express warranty statements accompanying such products and services, if any. Nothing herein should be construed as constituting an additional warranty.

Appeon products and services mentioned herein as well as their respective logos are trademarks or registered trademarks of Appeon. All other product and service names mentioned are the trademarks of their respective companies.